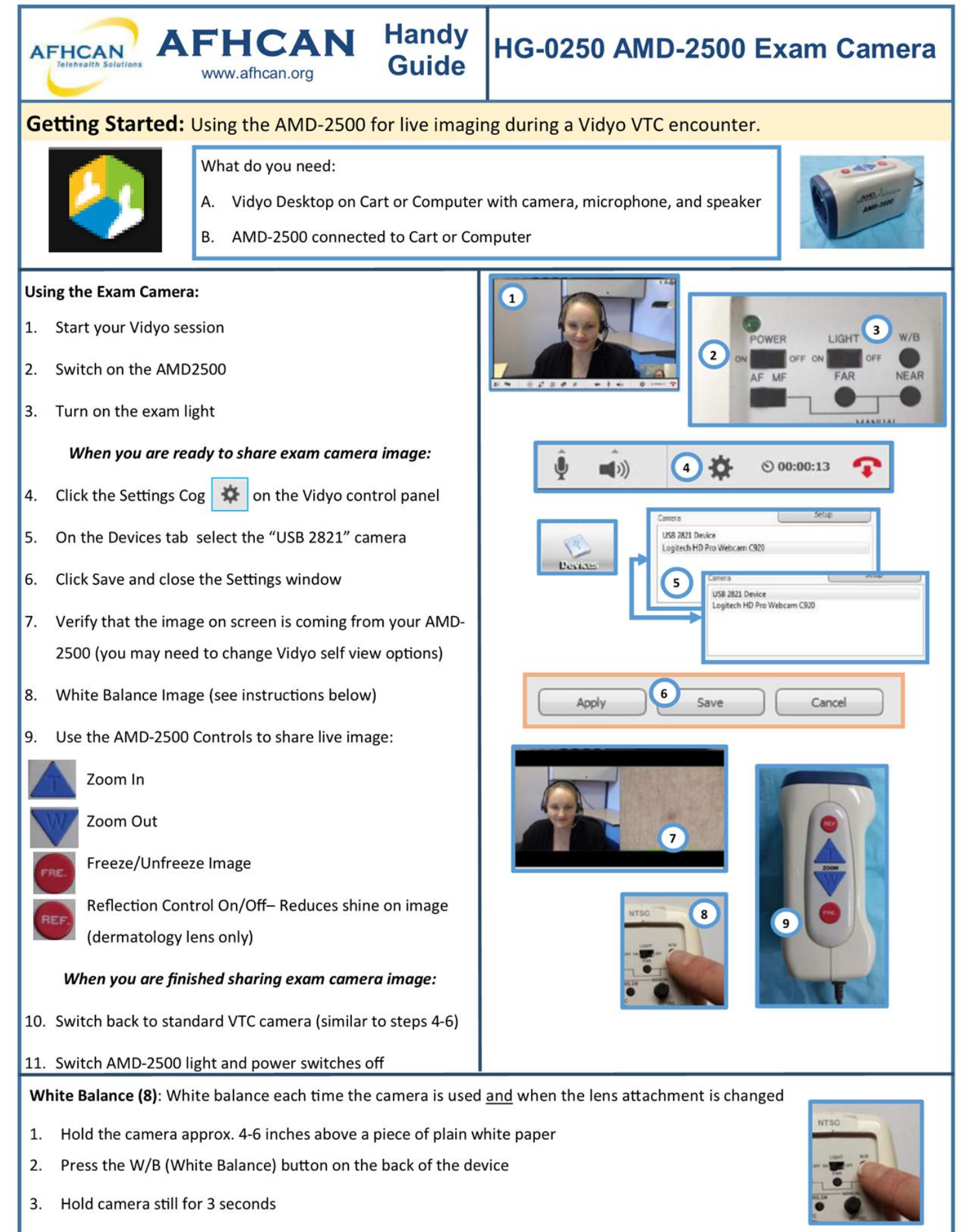

4. There is no indicator that W/B has occurred except that you may see a slight color change on the view screen.

# Additional Info: AMD-2500 additional details and features

www.afhcan.org

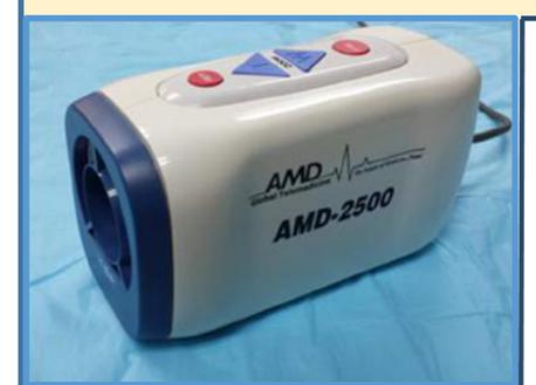

## Tips and Tricks:

AFHCAN Handy HG-0250 AMD-2500 Exam Camera

- $\Rightarrow$  During a VTC session use the (Freeze/Unfreeze) button to pause the image. This will eliminate camera shake and helps Vidyo render a better image.
- $\Rightarrow$  Blurry or Dark Images? Check your Auto-Focus and Auto-Iris controls. If in manual mode adjust with controls; or turn on Auto mode.
- $\Rightarrow$  If your images appear overly red or blue it is probably time for a white bal-

There are two standard lenses for the AMD-2500

- 1. Exam Cam lens: Best for general exam images at medium distance (8 inches to 6 feet).
- 2. Polarizing Lens: Best used for dermatology images
- 3. Image Stabilizer Guide: Helps to stabilize camera when placed on patient's skin. Use disposa-<br>ble sheath for individual exams.

Note: The AMD-2500 should be stored

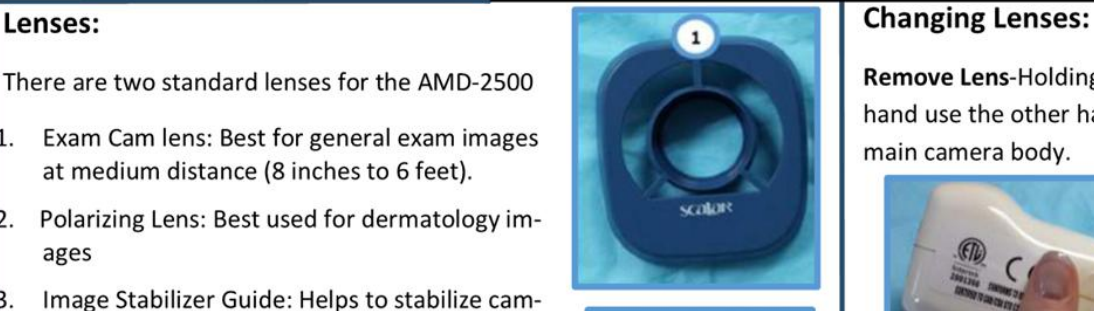

ance. (See instructions on reverse side.)

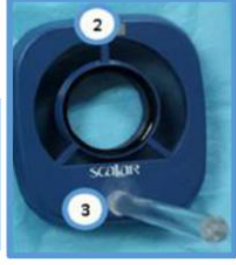

Remove Lens-Holding the AMD -2500 firmly in one hand use the other hand to pop the lens from the main camera body.

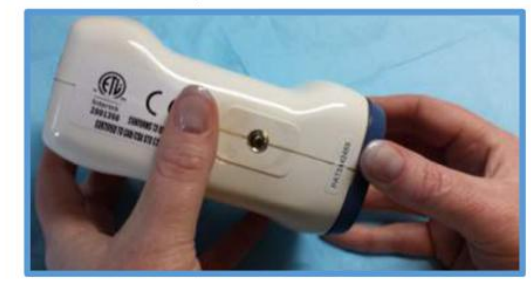

with the general exam lens on the device and of the camera. The lens will pop onto the camera housing.

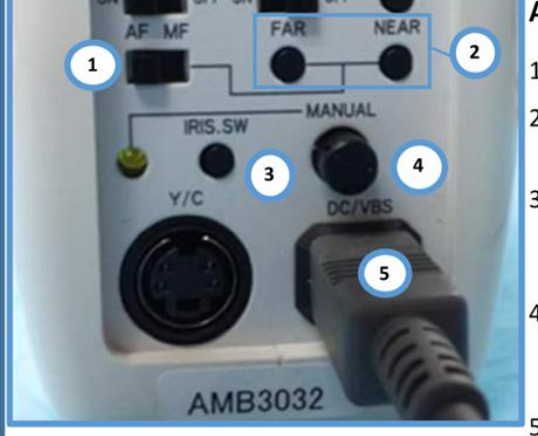

## . Additional Back Panel Controls/Settings:

- $1.$ Auto/Manual Focus - Switches between auto and manual focus settings
- Far/Near Manual Focus buttons- in manual focus mode used to adjust the image focus
- 3. Auto/Manual Iris Controls-Toggles between Manual and Automatic control of the Iris (how much light enters camera) recommended to leave
- $4.$ Manual Iris dial- in manual Iris mode used the Auto-Focus and to change the amount of light that enters to change the amount of light that enters Auto-Iris controls on.

5. Video output and power cable

Note: For most imaging situations it is

### Cleaning and Maintenance:

- The surfaces of the AMD-2500 can be cleaned with an alcohol swab
- 2 Clean image stabilizer guide between patients